# **TOPIK TUGAS AKHIR UNTUK PROGRAM DIPLOMA/POLITEKNIK: PENERAPAN PEMROGRAMAN SIKLUS AKUNTANSI DENGAN MICROSOFT EXCEL PADA PT GOLDEN GATE MANDIRI BATAM**

**Sinarti dan Kartika Sari**

**Program studi Akuntansi**

#### **Politeknik Batam**

*Parkway Street*, *Batam Centre*, Batam 29461, Indonesia e-mail: [sinar@polibatam.ac.id](mailto:sinar@polibatam.ac.id) dan [Mocca\\_sari@yahoo.com](mailto:Mocca_sari@yahoo.com)

#### **Abstrak**

*Makalah ini bertujuan untuk mendeskripsikan bagaimana topik tugas akhir yang selama ini dkerjakant oleh mahasiswa Program Diploma/Vokasional/Polteknik dan bagaimana sebaiknya topik tugas akhir yang cocok untuk mahasiswa Program Diploma. Selama ini mahasiswa Program Studi Akuntansi Politeknik Batam menyusun tugas akhir dengan menggunakan informasi/data yang diperoleh dari tempat magang industri dengan harapan mahasiswa menjadii peka terhadap masalah yang dihadapi oleh perusahaan dan mahasiswa bisa belajar memberikan solusi untuk membantu menyelesaikan masalah tersebut. Bentuk tugas akhir yang selama ini dibuat oleh mahasiswa adalah penelitian yang sifatnya deskriptif, komparatif, perancangan, dan korelasi. Dalam makalah ini akan disajikan satu contoh tugas akhir yang ditulis oleh mahasiswa Program Studi Akuntansi di bidang perancangan.*

*Kata Kunci : Tugas Akhir, akuntansi, microsoft excel*

# **1 Pendahuluan**

Pendidikan vokasional atau sering disebut program diploma/Politeknik merupakan salah satu pendidikan tinggi yang diharapkan dapat menyiapkan sumber daya manusia yang memiliki keahlian terapan dan kemampuan profesional yang diperlukan dalam meningkatkan taraf hidupnya. Hal ini berpengaruh terhadap kurikulum yang diterapkan dalam proses pembelajaran [4,5]. Dalam kurikulum pendidikan vokasional seperti yang diterapkan di Politeknik Batam, salah satu mata kuliah yang harus ditempuh mahasiswa di semester enam adalah mata kuliah Tugas Akhir, yang sangat penentuan kelulusan mahasiswa.

Program Studi Akuntansi sebagai salah satu program studi yang ada di Politeknik Batam menerapkan kebijakan bahwa topik tugas akhir mahasiswa diangkat dari kondisi atau permasalahan yang dihadapi oleh perusahaan tempat mahasiswa melaksanakan magang industri dengan tujuan agar mahasiswa dapat memiliki kemampuan untuk menganalis dan menyelesaikan

masalah di tempat mereka bekerja. Tugas akhir ini merupakan pengembangan laporan magang yang dibuat oleh mahasiswa tetapi dilengkapi dengan analisis dan tinjauan teoretis. Bentuk tugas akhir yang selama ini dibuat oleh mahasiswa adalah:

- 1. Deskriptif, yaitu mahasiswa mendeskripsikan bagaimana praktik/penerapan yang berhubungan dengan akuntansi di perusahaan tempat mahasiswa magang, misalnya bagaimana penerapan prosedur pembelian, prosedur penerimaan kas, prosedur pengeluaran kas, prosedur penggajian, dan lain-lain.
- 2. Komparatif, yaitu mahasiswa mendeskripsikan bagaimana praktik/penerapan yang berhubungan dengan akuntansi di perusahaan dan membandingkannya dengan Prinsip Akuntansi Berterima Umum (PABU) seperti Pernyataan Standar Akuntansi Keuangan dan teori-teori yang mereka peroleh selama kuliah atau membandingkan praktik yang ada dalam satu perusahaan dengan perusahaan yang lain
- 3. Perancangan, yaitu mahasiswa merancang prosedur dan siklus akuntansi baik secara manual maupun komputerisasi dengan menggunakan aplikasi Microsoft Excel atau Visual Basic.
- 4. Korelasi, yaitu penelitian yang menguji hubungan antara dua atau lebih variabel dengan menggunakan alat uji statistik seperti korelasi dan regresi.

Adapun topik yang dibahas dalam tugas akhir adalah:

1. Elemen-elemen laporan keuangan seperti Piutang dagang, Utang dagang, Aktiva, Persediaan, dan lain-lain.

- 2. Audit seperti analisis sistem pengendalian internal.
- 3. Sistem informasi akuntansi seperti analisis prosedur pembelian, pengeluaran kas, dan lain-lain.
- 4. Manajemen keuangan seperti rasio-rasio keuangan, kepuasan pelanggan, dan lain-lain.
- 5. Makro ekonomi yaitu suku bunga perbankan.
- 6. Akuntansi sektor publik seperti analis pendapatan asli daerah.
- 7. Perpajakan seperti perancangan aplikasi perpajakan menggunakan *Microsoft excel*.

Di bawah ini akan disajikan satu contoh tugas akhir yang ditulis oleh Kartika Sari, salah satu mahasiswa Program Studi Akuntansi dengan judul "Penerapan Pemrograman Siklus Akuntansi dengan Microsoft Excel Pada PT Golden Gate Mandiri Batam".

# **2. Contoh Tugas Akhir Mahasiswa**

#### **.2.1 Latar Belakang**

PT Golden Gate Mandiri Batam berdiri pada tanggal 5 April tahun 1990, pada awal berdirinya PT Golden Gate Mandiri bergerak di bidang jasa pelayanan pelabuhan laut (*stevedoring*) dan *international freight forwarding.* Usaha utama yang dilakukan perusahaan ini adalah jasa bongkar muat di pelabuhan laut, pengurusan dokumen ekspor impor, transportasi darat dan laut untuk barang-barang operasional perusahaan perminyakan. Dalam menjalankan usahanya, banyak perusahaan di Batam menggunakan jasa PT Golden Gate Mandiri antara lain PT Chevron Pacific Indonesia, PT Medco E&P Indonesia dan PT Synergy, hal ini karena PT Golden Gate Mandiri memberikan pelayanan yang memuaskan pada pelanggan.

Sebagai sebuah perusahaan, PT Golden Gate Mandiri merupakan sebuah unit usaha yang berdiri sendiri, terpisah dari pemiliknya, sehingga pencatatan transaksi perusahaan dipisahkan dari transaksi pemilik. Perusahaan harus mempunyai laporan keuangan sendiri yang akan menunjukkan bagaimana kinerja perusahaan tersebut dalam satu periode. Proses pencatatan akuntansi dan laporan keuangan pada PT Golden Gate Mandiri Batam masih menggunakan sistem manual. Walaupun sudah menggunakan komputer tetapi antara jurnal, buku besar, dan laporan keuangan belum terdapat *link*, sehingga setiap bagian harus dijumlahkan terlebih dahulu secara manual baru dimasukkan ke dalam laporan keuangan yang membutuhkan waktu lebih lama untuk menyusun suatu laporan keuangan. Terdapat beberapa program komputer yang bisa digunakan untuk mempermudah pengerjaan pencatatan akuntansi, salah satunya *Microsoft Excel* yang bisa digunakan untuk membuat aplikasi komputer akuntansi yang secara otomatis namun penggunaannya tidak [1,8].

Dari penjelasan di atas, maka penulis tertarik untuk melakukan penelitian dengan judul "PENERAPAN PEMROGRAMAN SIKLUS AKUNTANSI DENGAN MICROSOFT EXCEL PADA PT GOLDEN GATE MANDIRI BATAM."

# **2.2 Rumusan Masalah**

Berdasarkan latar belakang di atas, maka rumusan masalah dalam penelitian ini adalah bagaimana penerapan pemrograman siklus akuntansi dengan menggunakan *Microsoft Excel* pada PT Golden Gate Mandiri Batam.

#### **2.3 Batasan Masalah**

Data yang digunakan adalah data transaksi Juli-Desember periode 2009. Penelitian ini dilaksanakan di Departemen Akuntansi pada PT Golden Gate Mandiri.

### **2.4 Tujuan dan Manfaat Penelitian**

Tujuan penelitian ini adalah untuk mengetahui bagaimana penerapan pemrograman siklus akuntansi dengan menggunakan *Microsoft Excel* pada PT Golden Gate Mandiri Batam. Adapun manfaat dari penelitian ini adalah (1) Manfaat Praktis, yaitu bagi perusahaan, diharapkan hasil penelitian ini dapat diterapkan dalam pencatatan akuntansinya, sedangkan bagi penulis, dapat menambah wawasan dan pengetahuan tentang penerapan pemrograman siklus akuntansi dengan menggunakan *Microsoft Excel*. (2) Manfaat Akademis, untuk menambah referensi tentang penerapan pemrograman siklus akuntansi menggunakan *Microsoft Excel.*

#### **2.5 Tinjuan Pustaka**

Pemrograman adalah sebuah seni dalam menggunakan satu atau lebih algoritma yang saling berhubungan dengan menggunakan sebuah bahasa pemrograman tertentu sehingga menjadi sebuah program

komputer. Tujuan dari pemrograman adalah untuk memuat sesuatu program yang dapat melakukan suatu perhitungan atau pekerjaan sesuai dengan keinginan si programmer. Dalam pengolahan data akuntansi, *user* menggunakan aplikasi yang berbasis pada *programming language* seperti *Visual Basic, Visual Foxpro,* atau *Power Builder*, program akuntansi siap pakai seperti *DEA, MYOB*, atau *Accurate* dan *Microsoft Excel* sebagai aplikasi *spreadsheet* [1,8].

Untuk dapat menggunakan *Microsoft Excel* sebagai salah satu paket *software* lembar kerja elektronis dalam bidang akuntansi ini, dibutuhkan pengetahuan di bidang akuntansi itu sendiri kemudian pengetahuan atau keterampilan pengoperasian *Microsoft Excel*. *Microsoft Excel* sudah sangat familiar dikalangan umum sebagai bagian dari *Microsoft Office* yang bisa dijadikan alat untuk membantu permasalahan di dalam mengolah data-data *numeric*. Penerapan akuntansi menggunakan *Microsoft Excel* adalah salah satu solusi alternatif yang relatif sederhana namun bisa dibilang efektif. Sangat sederhana dan tidak menuntut orang yang mengerjakannya untuk tahu dan bisa membuat suatu program aplikasi computer tapi cukup mengerti akuntansi dan bisa mengeoperasikan *Micosoft Excel*. Untuk itu penelitian ini mencoba memberikan contoh penyelesaian kasus akuntansi menggunakan *Micorsoft Excel*. Untuk dapat membantu menyelesaikan kasus akuntansi menggunakan *Microsoft Excel* ada beberapa langkah utama yang harus dilakukan. Yaitu: (1) Merancang kode rekening, (2) Membuat tabel rekening, (3) Membuat buku harian atau jurnal umum, (4) Membuat buku besar, (5) Membuat jurnal penyesuaian, (6) Membuat neraca saldo, (7) Membuat laporan keuangan.

Dalam program aplikasi akuntansi menggunakan *Microsoft Excel*, siklus akuntansinya tidak jauh beda dengan siklus akuntansi yang dilakukan secara manual. Siklus ini dimulai dari pencatatan transaksi berdasarkan bukti transaksi ke dalam jurnal, kemudian data jurnal diposting ke buku besar. Dari buku besar dipindahkan ke neraca saldo, kemudian dilakukan penyesuaian berdasarkan data penyesuaian yang ada, dan terakhir dibuat laporan keuangan [2,3]. Jika digambarkan secara sederhana siklus akuntansi program aplikasi menggunakan *Microsoft Excel* tampak pada Gambar 1.

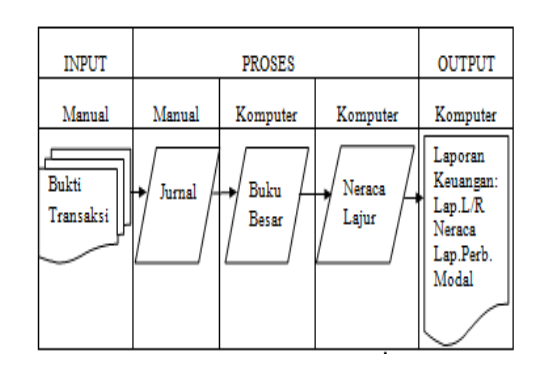

**Gambar 1: Siklus program Akuntansi Aplikasi**  *Microsoft Excel*

#### **2.6 Metodologi Penelitian**

Penelitian ini dilakukan dari bulan Maret-Juni 2010 di PT Golden Gate Mandiri yang berlokasi di Komplek Perkantoran Kav. 143 Batu Ampar Batam. Objek yang akan diteliti dalam penelitian ini adalah pencatatan akuntansi pada PT Golden Gate Mandiri Batam tahun 2009.

Teknik pengumpulan data yang digunakan dalam penelitian ini adalah: (1) Teknik wawancara untuk memperoleh informasi tentang penerapan siklus akuntansi yang ada saat ini, rekening-rekening apa saja yang digunakan, dan data lain yang berhubungan dengan penelitian ini. (2) Teknik observasi, dengan melakukan pengamatan secara langsung proses pencatatan dan dokumen-dokumen yang digunakan di departemen akuntansi pada PT Golden Gate Mandiri [7,9]. Metode analisis data yang digunakan adalah analisis deskriptif karena Penulis akan menjelaskan fakta yang ada dan memaparkan rancangan siklus akuntansi dengan menggunakan *Microsoft Excel* di perusahaan tersebut.

#### **2.7 Hasil**

Dalam perancangan siklus akuntansi dengan menggunakan Microsoft Excel, hal pertama yang harus dilakukan adalah membuat menu yang terdiri atas *sheet*-*sheet* yang berkaitan dengan laporan keuangan perusahaan seperti COA (*Chart Of Account*), referensi, jurnal umum, buku besar, penyesuaian, *draft* laporan, laba rugi, neraca, dan penutupan. Dalam hal ini, yang harus dilakukan adalah membuat *Link* antara judul *sheet* dengan *sheet*-*sheet* yang sesuai dengan masing-masing judul judul.

Hasil dari penerapan aplikasi *Excel* ini dimulai dari perancangan menu., untuk memberi kemudahan dalam menggunakan aplikasi ini. Tampilan dapat dilihat pada Gambar 2.

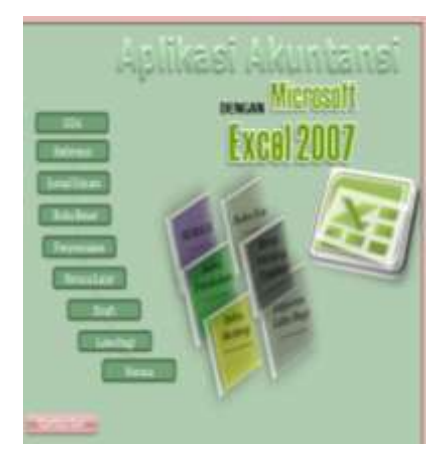

**Gambar 2: Tampilan Menu**

Langkah kedua adalah perancangan *Sheet* COA. *Sheet* COA berisi informasi hasil input. *Sheet* ini menjadi referensi utama *sheet*-*sheet* lainnya. Rancangan *sheet* ini terdiri atas 2 tabel yaitu tabel utama untuk menginput data dan tabel bantu yang berisi kolom-kolom referensi *Drowpdwon list* untuk validasi data yang diinput pada tabel utama. Hasil perancangan sheet COA dapat dilihat pada Gambar 3.

|   | ×                   |                                                           |                        |                       | $-1$  | ι.                                    |
|---|---------------------|-----------------------------------------------------------|------------------------|-----------------------|-------|---------------------------------------|
|   |                     | <b>Ma Manu</b><br><b><i>FRENTEW</i></b>                   |                        |                       |       |                                       |
|   | 끄                   |                                                           |                        |                       |       |                                       |
|   |                     | <b>DUAL OF ALBUME</b>                                     |                        | No EUMORE             |       |                                       |
| Ŧ |                     |                                                           |                        |                       |       | <b>NAME OVER 1989</b>                 |
|   | <b>Size</b>         | <b>Barne Morris</b>                                       | <b><i>ERISAURE</i></b> | <b>Highland Scott</b> | 40193 | <b>Up the statute</b>                 |
|   | ALCOHOL: NAME       |                                                           | TAXABLE                |                       |       | satta                                 |
|   |                     | 10.01.00000 MARTIN LANCHE                                 | <b>HAAAA</b>           |                       |       | HATCH LANCOAR                         |
|   | <b>WELLMARE AND</b> |                                                           | <b>Box 316</b>         |                       |       | 845                                   |
|   |                     | JE EL 10000 BANK DANAMON USE                              | <b>Hiruly, Seatt</b>   |                       |       | <b>GASK DIVOKIKING IDA</b>            |
|   |                     | JE JE ISBANI SAMA MARIE ELSE                              | <b>Bun, Delri</b>      |                       |       | <b><i>MACGUNDER 1977</i></b>          |
|   |                     | ALIEE MODOL BAVALIJN TOO KVERSING (DR                     | <b>Blury, Tardit</b>   |                       |       | SAM WATER OVERANS IDE                 |
|   |                     | 20 IEL ADDIN BANK SAV TOO ENTROLECTED                     | <b>MULL DAIR</b>       |                       |       | SMALLANTAD CATALOG HAS                |
|   |                     | " IS AT NORTH SHOWAGE AT A LET                            | Work, D1911            |                       |       | DACATAGE ME NAF                       |
|   |                     | 10 ST EDISON PACKAGE M/RG                                 | <b>HARRY</b>           |                       |       | PATKAG ALIE                           |
|   |                     | IT LE BE USED FUTUNG PT MEDED FAR HOCKEY-III              | <b>Birth 2441</b>      |                       |       | PUTANI FEHEDO ESE/MUTMINA             |
|   |                     | IF WELL WAS FUTAN FURNISHED FACTO RESIDENCE               | <b>Mort Tell</b>       |                       |       | FUTANLIT DAIMON PAIT E INSINOLA       |
|   |                     | ET " AR RE LOOKIN' PILITANIS PT PALETANA CULLUM FRINCIALA | Work Exter             |                       |       | PUTANI: FF FRATAIAN GALIAY FERENIA    |
|   |                     | TE LIEUE SUBMENTATION AND THE PROGRESS AND                | <b>Good Date</b>       |                       |       | FUTAIC IT HAALHEFT NOOND A H          |
|   |                     | William constructions of creditor inversed creditors      | <b>MILLE SHARE</b>     |                       |       | FIELMS FLIVANN' DIRENS ENGAND         |
|   |                     | 18 SE 1809 FLTANG PT BATAMAGOS SHIPPAULS NGWYDELAWN, Seen |                        |                       |       | AVANO IT NAMERO DORRESSER             |
|   |                     | 11 Sept 1998 Foll MG PT Screen Title users Hill MAL       | <b>Work Debt</b>       |                       |       | PUTANS FEDAM EBILIANS FREEMS          |
|   |                     | 22 YOUR HANNE FILTERID PT NON JOLA BATAN                  | Mich. Stellt           |                       |       | <b>PIZTANI: PT NOK MILL BATUIN</b>    |
|   |                     | TE CHED USIN FILTIMG PT TROVIA SA FAGUST-                 | <b>High, Seatt</b>     |                       |       | INSTANCE TO TRICA/IN COA FAARETS.     |
|   |                     | 11 THE RELEASED PROTABILITY FORMA BY HE SHALL             | <b>Windy, Debit</b>    |                       |       | PHOTANAL PT Visitora linkuis faceball |
|   |                     | "JEZE 1991] PLYANG PT FUTEN LISTAS SAMUEINE               | Micro, 21410           |                       |       | PUTANI: PT FOTAA 2-IETAT 3AARJOM.     |

**Gambar 3: Tampilan Chart Of Accounts**

Langkah ketiga adalah perancangan *Sheet* REF. *Sheet* REF terdiri atas 2 (dua) tabel yaitu Tabel Referensi untuk *vlookup* dan Tabel Referensi untuk *drop dwon list*. *Sheet* ini menjadi referensi untuk jurnal, penyesuaian dan buku besar. Pada dasarnya, *sheet* ini bersumber dari *sheet* COA yang disortir secara *ascending* (A-Z) dan

*descending* (Z-A). Dalam proses mengotomatisasi penyortiran menggunakan *macro*. Tampilan dapat dilihat pada Gambar 4.

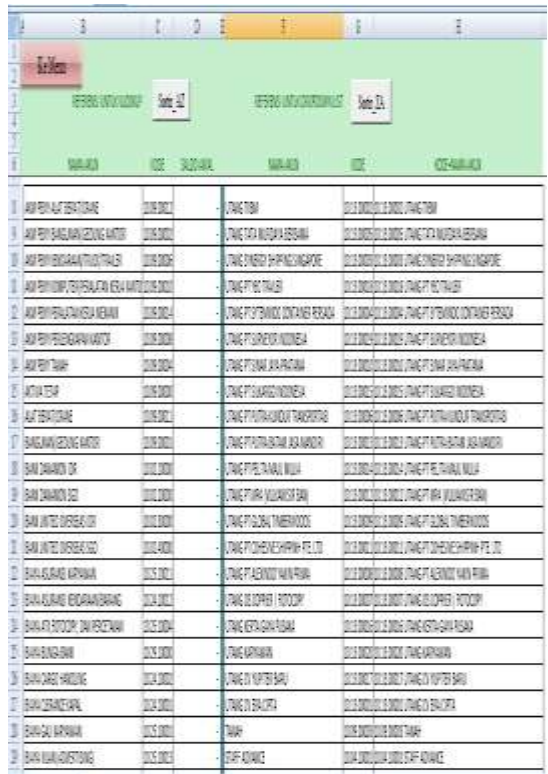

# **Gambar 4: Tabel Referensi** *Vlookup* **dan** *Dropdwon list*

Langkah ketiga adalah perancangan *Sheet* JURNAL. *Sheet* JURNAL adalah *sheet* untuk mencatat transaksi harian dari awal sampai akhir periode yang terjadi dalam satu periode saja. Dalam perancangan ini, penulis hanya menggunakan jurnal umum seperti tampak pada Gambar 5.

| 1    | <b>Andrew Controller</b>                         |              |                | <b>STEP</b>                  | ÷                  | B.                   | 鄙             |
|------|--------------------------------------------------|--------------|----------------|------------------------------|--------------------|----------------------|---------------|
|      |                                                  | JURNAL UMLAN |                |                              | 建地<br>控控           |                      |               |
|      | Untuk Periode yang Berakhr 1. Juli 2009          |              | leak Debt:     | 3433000                      | inishd:<br>BALMIDE |                      |               |
| isg. | ing                                              |              | <b>big ind</b> | 谢                            |                    | 踊                    |               |
|      | LUS Peane Utalia Africa Sec                      |              | 部门交            |                              | 5/3/30             |                      |               |
|      | New Personal Mobiles                             |              |                | <b>AND FACASUSM</b>          | 取取                 |                      |               |
|      | <b>INSPearabolist</b>                            |              |                | <b>MAX 电36线电源</b>            | <b>YOUT</b>        |                      |               |
|      | SMS Personal Mobiles                             |              | 见室式            |                              |                    | 碳                    | 双联划           |
|      |                                                  |              |                |                              |                    |                      |               |
|      | H EMErmanavenada basicar                         |              |                | WEST RESOURCED FAILURE       | 加重店                |                      | 关联发           |
|      |                                                  |              |                |                              |                    |                      |               |
|      | SLUIS remisierium/mealador econ iredi            |              |                | 2起度符36期(页)                   |                    | <b>泥窟 取印 牙甲板</b>     | 18回           |
|      |                                                  |              |                |                              |                    |                      |               |
|      | 114/5 dema pedaganaa boga mat                    |              | 印度关            |                              |                    | <b>REAL PROPERTY</b> | 说图            |
|      |                                                  |              |                |                              |                    |                      |               |
|      | ELVIS perbeka pelatu kesineka ili arası kedi.    |              |                | <b>END FURNISHEM</b>         | 独立                 |                      |               |
|      | ELVIS perbekan peratur kelsinekanik anak kesit.  |              | <b>SOUT</b>    |                              |                    | 迈                    | <b>932.30</b> |
|      | ELVIS renteja rentza ketunekari aras kelt        |              | 1000           |                              |                    | <b>DEC UNITED</b>    | 加盟加           |
|      |                                                  |              |                |                              |                    |                      |               |
|      | 3 5.MTS renelezar pekrism dat 77 Meto EBP ophesa |              | 经济公            |                              | 1300               |                      |               |
|      | DI E METHODOGO DE SARA DE SERVICIO E TRANSPORTA  |              |                | SOLON PERSENTABLE \$1,000 KB | 5000               |                      |               |

**Gambar 5: Tampilan Jurnal umum**

Langkah keempat adalah perancangan *Sheet*  BUKU BESAR. *Sheet* BUKU BESAR berguna untuk menampilkan transaksi per akun atas akun-akun yang pernah terlibat transaksi pada *sheet* JURNAL. Dari *sheet* ini juga bisa dilihat saldo dari masing-masing akun. *Sheet* ini bergantung sepenuhnya pada *sheet* JURNAL, karena sebenarnya *sheet* ini merupakan hasil proses *filter*isasi dari transaksi-transaksi pada *sheet* JURNAL yang diotomatisasi dengan *macro*. Karena bergantung sepenuhnya pada *sheet* JURNAL maka jumlah baris (row) harus sama persis dengan sheert JURNAL. Tampilan BUKU BESAR dapat dilihat pada Gambar 6.

|   |                 | <b>AMAZEN</b><br>Ke blinte                   |               |               |                            |                 |
|---|-----------------|----------------------------------------------|---------------|---------------|----------------------------|-----------------|
| ı |                 | <b>BUKU BESAR</b><br>835                     |               |               | Lab Aim H&110001           |                 |
|   |                 | Per: 06 Jul 2000                             |               |               | Aux Drive                  |                 |
| I | eru I           | <b>Contract</b>                              | <b>COMPOS</b> | m             | <b>Designation</b>         | w               |
|   | <b>ILLU 208</b> | loan out for 5LU/200                         |               |               |                            |                 |
|   | <b>Bidi</b>     | <b>NIANNAI NIGEI ALAI BUTGATI BTIRE</b>      |               | 10,000.00     |                            | 910630          |
| ٠ | <b>Big B</b>    | <b><i>UTRANTI STA FROMITA</i></b>            |               |               | 38.04.00                   | 4:00.80         |
| ï | Mar M           | Electra condabidat cas Estate that           |               | LYOUR         |                            | 11.06.50        |
|   | 14 Lot W        | IRAILEE BASE EIGASI GALIASI ISLAS ISLAMI     |               |               | 105.81                     | 6126.05         |
| ļ | TEG4 IB         | Amamatas parasidas das VT Bodo EBF hiko en a |               | <b>Lidule</b> |                            | 1,000.00        |
|   | 1814198         | <b>Grays 100 G FALSY</b>                     |               |               | 1,94,996                   | 11496349        |
|   | 3 tol 88        | anded Ltd. Luis Sterming Ltd.                | ì<br>٠        |               | 189,88                     | 44,95           |
|   | 354.98          | <b>BE animal IE always years renewer</b>     | ٠             |               | 3,64.88                    | 4.38.85         |
| ū | 35 Auf 19       | <b>Number Ar F Trainis Suit</b><br>          | Ÿ,            | Litua         |                            | 1,44.50         |
| î | Shirt B         | mbarer très revisit Mari.                    |               |               | 1,04,00                    | 314830          |
|   | 3 (4 5)         | ombanen bibé tetapo pai fautilo.             |               | ۰             | <b>Hall</b>                | <b>Told Job</b> |
| ł | $1 - 1$         | emblanen (1944), Tolosopp der personisch     |               | ٠             | ist att                    | 11,882,000      |
|   | 开以市             | men to mee.                                  | ý,            | ż             | 484.89                     | 0128.50         |
| и | 进山顶             | \$1000 Policies produced                     |               |               | 1,64,80                    | <b>DJMM</b>     |
| Ŵ | ۰               | <b>Lind Av</b>                               |               | 19,000        | <b><i><u>UANNE</u></i></b> | 13.10           |

**Gambar 6: Sebagian Tampilan Buku Besar untuk**

# **Kas**

Langkah kelima adalah perancangan kolom penyesuaian yang berguna untuk mencatat jurnal penyesuaian di akhir periode, seperti tampak pada Gambar 7.

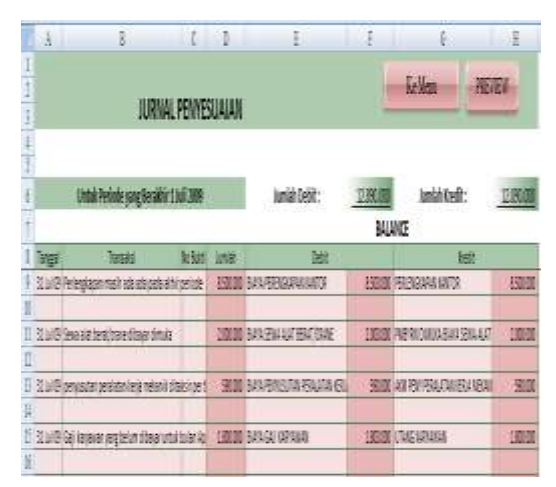

**Gambar 7: Tampilan Jurnal Penyesuaian**

Langkah keenam adalah Perancangan Neraca Lajur. Neraca lajur berguna untuk melihat "*Historical Account*", yaitu perkembangan nilai akun-akun dari saldo awal, saldo berjalan, saldo penyesuaian, neraca saldo, serta *draft* untuk laporan laba rugi dan neraca. Pembuatan Neraca Lajur atau kertas kerja bertujuan untuk mempermudah penyusunan laporan keuangan. Tampilan Neraca Lajur dapat dilihat pada Gambar 8.

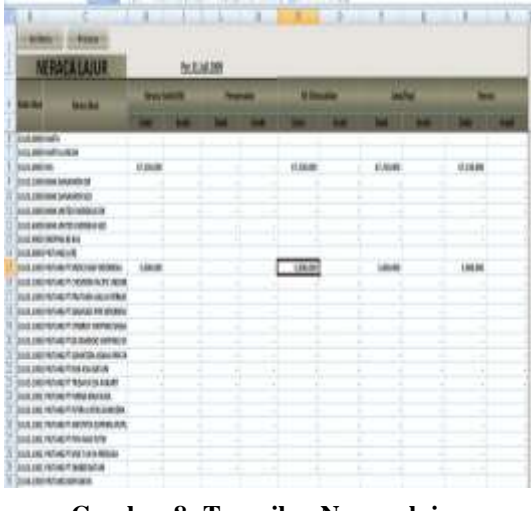

**Gambar 8: Tampilan Neraca lajur**

Perancangan *Sheet Draft. Sheet draft* berguna untuk mempersiapkan laporan Laba Rugi dan Neraca.

Dalam *sheet Draft* kita dilakukan proses perhitungan secara manual. Proses ini terpaksa dilakukan karena variasi jumlah bisa berbeda dalam setiap perusahaan. Namun, perhitungan ini hanya dilakukan sekali saja pabila tidak ada perubahan jumlah akun. Pada kasus ketika jumlah akun sudah tetap proses ini hanya dilakukan satu kali saja pada waktu memulai penggunaan aplikasi ini. Adapun desain *Sheet draft* dapat dilihat pada Gambar 9 di bawah ini.

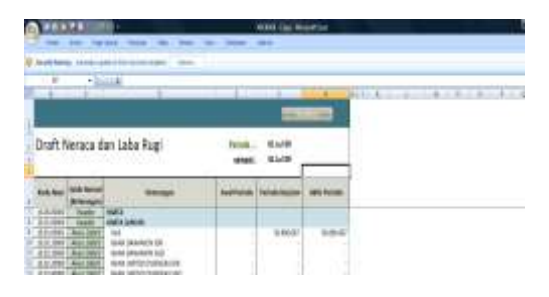

**Gambar 9: Disain** *Sheet Draft*

Langkah ketujuh adalah perancangan *Sheet Laporan Keuangan* yaitu Laporan Laba Rugi dan Neraca*.*  Isi *Sheet* Laba Rugi sangat tergantung dari isi *Sheet Draft*. Semua kalkulasi yang dilakukan pada *sheet draft* sepenuhnya akan ditampilkan di *sheet* Laba Rugi. Tampilan *Sheet* Laporan Laba Rugi dapat dilihat pada Gambar 10 di bawah ini.

|               | 18                                               | n                  | B                       |  |  |  |  |  |  |
|---------------|--------------------------------------------------|--------------------|-------------------------|--|--|--|--|--|--|
|               |                                                  | Ke Manu            | <b><i>Hoppliand</i></b> |  |  |  |  |  |  |
|               | Laporan Laba Rugi                                |                    |                         |  |  |  |  |  |  |
| $\frac{1}{2}$ | PT Golden Gate Mandiri Batam<br>Per 31 Juli 2009 |                    |                         |  |  |  |  |  |  |
|               | Keterangan                                       | <b>EQUIPMENT</b>   | <b>BURNT</b>            |  |  |  |  |  |  |
|               | PENDAPATAN USAHA                                 |                    |                         |  |  |  |  |  |  |
|               | PENDAPATAN SEWA ALAT BERAT/CRANE                 | ٠                  |                         |  |  |  |  |  |  |
|               | DEVIDEN                                          |                    |                         |  |  |  |  |  |  |
|               | PENDAPATAN JASA BONGKAR MUAT                     | 29.250.000         | 29.250.000              |  |  |  |  |  |  |
| はたけけけはは ==    | <b>TURN AIR PERSONAL CAR</b>                     | <b>EXPLORATION</b> | PR 230,000              |  |  |  |  |  |  |
|               | <b>BUON BOYA</b>                                 |                    |                         |  |  |  |  |  |  |
|               | BUON SEWA ALAT MEKANIK                           | 1.200.000          | 1.100.000               |  |  |  |  |  |  |
|               | BUOIA ELEBRATE KAPAL                             |                    |                         |  |  |  |  |  |  |
|               | BUILD CARGO HANDLING                             | ٠                  |                         |  |  |  |  |  |  |
|               | BUAIN PENGURUSAN DOKUMEN                         |                    |                         |  |  |  |  |  |  |
|               | BUON SEWA ALAT BERAT/EXAME                       | 1,000,000          | 1 000 000               |  |  |  |  |  |  |
|               | BUON SEWA TRAILER/CHASIS                         |                    |                         |  |  |  |  |  |  |
|               | <b>BUON TERM</b>                                 | ٠                  | ÷                       |  |  |  |  |  |  |
|               | BUON SHIPMENT/ANGKUTAN LAUT                      | ٠                  | ÷                       |  |  |  |  |  |  |
|               | BUKIN SOLAR/OIL ALAT BERAT DAN TRAILER           | $\frac{1}{2}$      | ÷                       |  |  |  |  |  |  |
| 有外方的方向体育      | BUON REPAIR-MAINTENANCE ALAT BERAT/TILALER       | ٠                  | ÷                       |  |  |  |  |  |  |
|               | <b>BUON SEWA GUDANG</b>                          | $\alpha$           | ÷                       |  |  |  |  |  |  |
|               | BUON PEMBELIAN SPARE PART ALAT BERATITRALER      | $\alpha$           | ÷                       |  |  |  |  |  |  |

**Gambar 10: Tampilan Laporan Laba Rugi**

*Sheet* Neraca hampir sama dengan *sheet* Laporan Laba Rugi, perbedaannya adalah pada *Sheet* Neraca merupakan salinan *sheet DRAFT*, sedangkan *Sheet* LABA RUGI ada pengurangan kolom Awal Periode dan

Periode Berjalan serta penggantian nama Akhir Periode menjadi kolom Komersial dan penambahan kolom baru yaitu kolom Fiskal. Lebih jelas lihat Gambar 11.

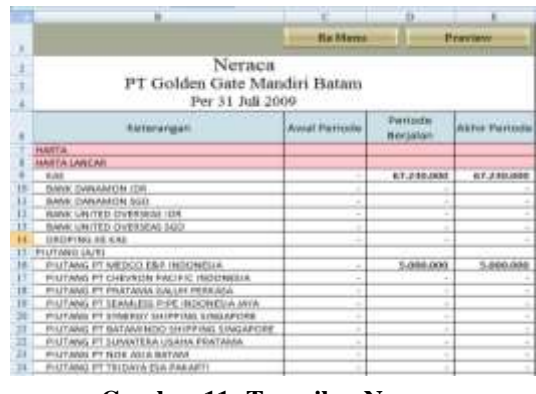

**Gambar 11: Tampilan Neraca**

### **2.8 Simpulan**

Simpulan dari penelitian ini adalah Penerapan Pemrograman Aplikasi Akuntansi dengan menggunakan *Microsoft Excel* dapat memberikan nilai tambah bagi perusahaan karena proses pembuatan laporan keuangan pada PT Golden Gate Mandiri lebih mudah dan cepat. Tetapi dalam penambahan akun dan *entry* data untuk periode berikutnya tidak dapat secara otomatis memiliki *link* sehingga masih harus dilakukan secara manual.

#### **3 Penutup**

Terdapat beberapa hal yang harus dipertimbangkan untuk menentukan kriteria atau level Tugas Akhir bagi mahasiswa program diploma/Vokasional/politeknik, antara lain: (1) Tujuan yang ingin dicapai dari pemberian tugas akhir dan (2) Kedalaman mata kuliah teori dan metodologi penelitian yang diberikan kepada mahasiswa.

Karena tujuan dari mata kuliah tugas akhir untuk Program diploma adalah untuk memberikan pemahaman bagi mahasiswa tentang bagaimana membuat karya tulis/laporan yang baik dan kandungan teori yang lebih sedikit dalam kurikulum program diploma, maka disarankan Tugas akhir mahasiswa Program Diploma sebaiknya berada di bawah level tugas akhir program sarjana, tugas akhirnya berbentuk deskriptif, komparatif, dan perancangan. Untuk penelitian yang sifatnya korelasi dengan menggunakan alat uji statistik, perlu dipertimbangkan tingkat kesulitan topik yang akan diteliti agar dalam penyelesaian tugas akhir, tidak menghambat

waktu penyelesaian studi. Terkait dengan topik penelitian, perlu dibatasi pada topik-topik yang berhubungan dengan materi/mata kuliah yang telah diikuti. Tempat penelitian tidak dibatasi pada tempat mahasiswa magang karena biasanya perusahaan tempat mahasiswa magang adalah perusahaan yang sudah mapan, agar hasil penelitian benar-benar aplikatif. Selain itu, kadang mahasiswa juga sulit memperoleh data khususnya data keuangan dari perusahaan tempat mahasiswa magang.

# **5 Daftar Pustaka**

- [1] Arman. Dino, "*Otomatisasi Siklus Akuntansi dengan Microsoft Excel*", IKAPI, Jakarta, 2002.
- [2] Hartono. Jogiyanto. M., "*Sistem Informasi Akuntansi Berbasis Komputer*", BPFE, Yogyakarta, 1999.
- [3] Mulyadi, "*Sistem Informasi Akuntansi*, Edisi Bahasa Indonesia", Salemba 4, Jakarta, 2001.
- [4] Republik Indonesia, Kepmendiknas Nomor 232/U/2000 tentang Pedoman Penyusunan Kurikulum Pendidikan Tinggi dan penilaian hasil Belajar Mahasiswa, Indonesia, 2000.
- [5] \_\_\_\_\_\_\_\_\_\_\_\_\_\_\_\_\_\_, Undang-Undang Republik Indonesia Nomor 20 tahun 2003 tentang Sistem Pendidikan Nasional, Indonesia, 2003
- [6] Sari. Kartika, "Penerapan Pemrograman Siklus Akuntansi dengan Microsoft Excel Pada PT Golden Gate Mandiri Batam", *Tugas Akhir S-I,* Politeknik Batam, Batam, 2010
- [7] Sugiyono, "*Metode Penelitian Bisnis*" Bandung, 2008.
- [8] Tofik. M., "*Membuat Aplikasi Akuntansi dengan Microsoft Office Excel* 2007", Media Kita, Jakarta, 2009.
- [9] Umar. Husein, "*Metode Penelitian untuk Skripsi dan Tesis*", Raja Gafindo Perkasa, Jakarta, 2001.